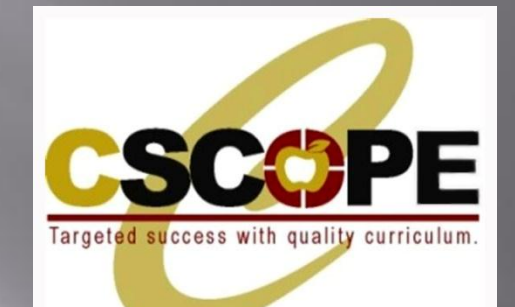

# MYCSCOPE 3RD LEARNING **PLATFORM**

**The new site will provide an array of features and interactive functionality. During this presentation, you will learn a brief description of the four major sections of the new CSCOPE system.**

# MyCSCOPE<br>(www.mycscope.us)

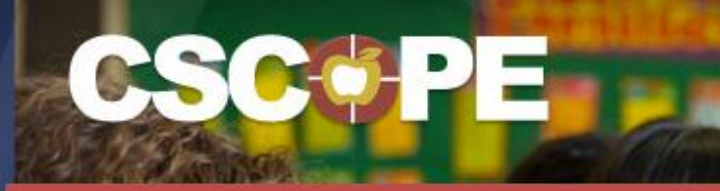

#### Targeted Success with Quality Curriculum

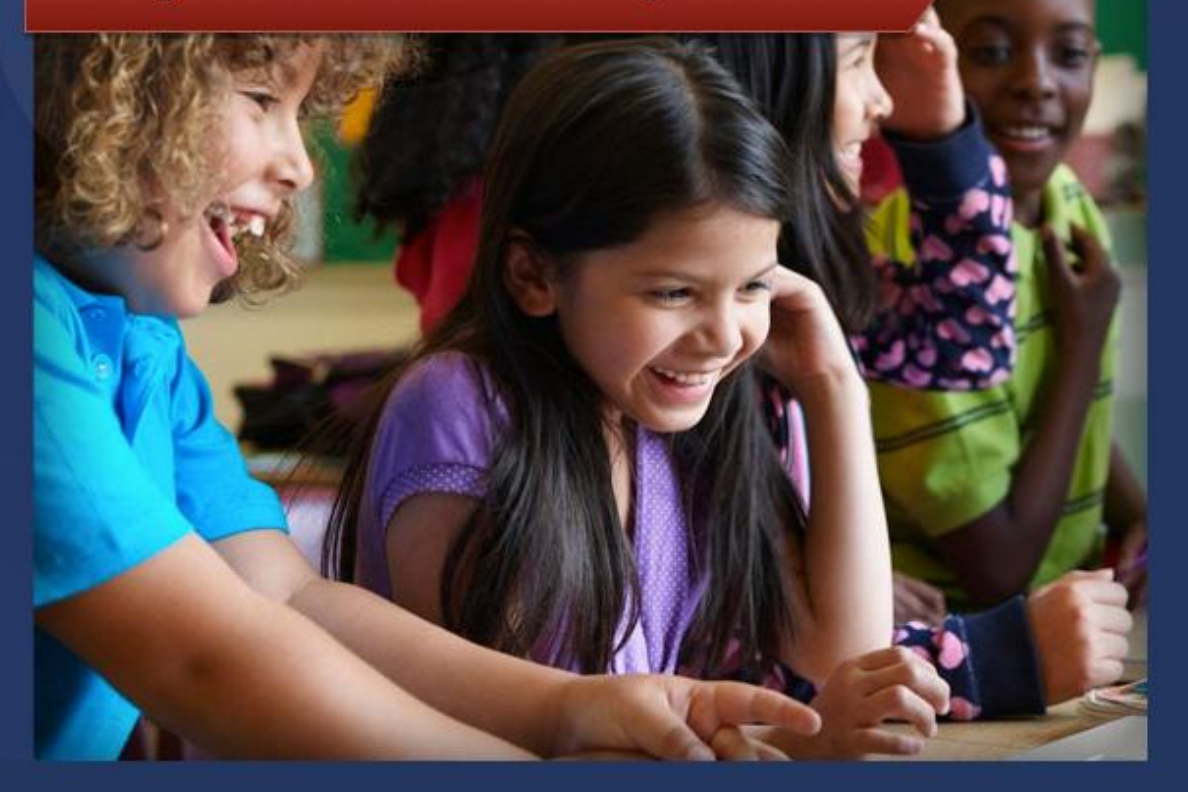

### Welcome to the new CSCOPE site.

Please login by entering the following information:

#### Ilser Name

Your school district email address

Password Use your existing CSCOPE password

Sign In

Forgot Password?

If you need assistance logging in, please contact CSCOPE Tech. Support at techsupport@mycscope.us or toll-free at 1-800-544-3483

### **HOME SCREEN**

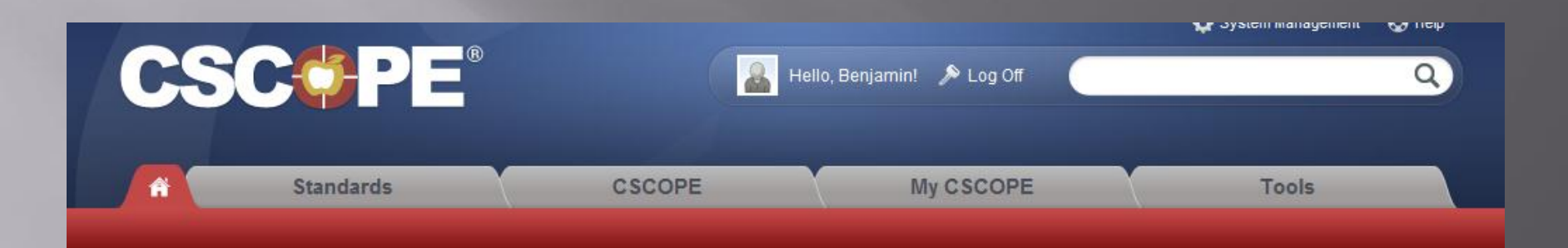

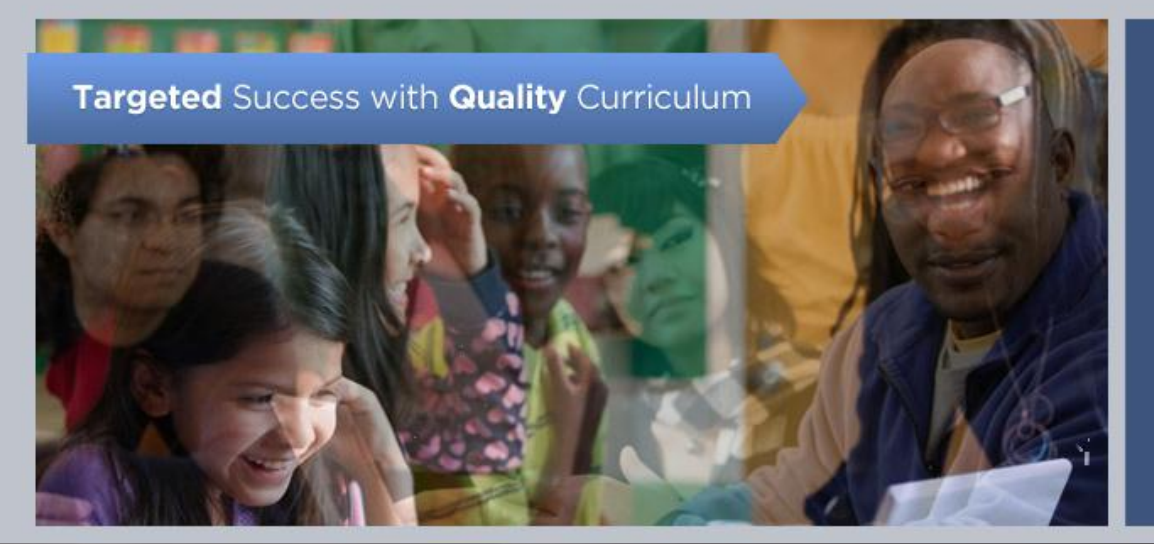

#### Q Quick Search

Search for all CSCOPE curriculum, assessment, and instruction components by selecting one grade level and one subject area.

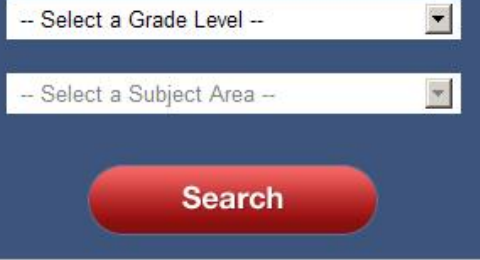

## SCROLL DOWN A BIT ©

### **CSCOPE Support**

**Managing District Resources for** District Admin.

- C Tools: My Calendar
- Account Admin. for District Admin.
- NEW! Account Administration for ESC

 $1 \quad 2 \quad \infty$ 

Video Tutorial for Site Overview

### **C** CSCOPE Updates

Check for revisions to CSCOPE components by clicking on the appropriate link below.

- **Mathematics/Matematicas**
- **ELAR/SLAR**
- Science/Ciencias
- Social Studies/Estudios Sociales

#### Assessment

### $\bullet$  CSCOPE News

- **E** NEW! Projected Posting Windows
- **E** Technology Newsletter
- **C** Launch Details
- System Requirements

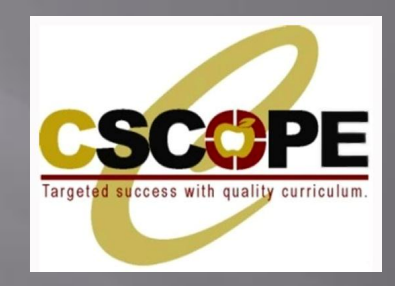

# STANDARDS TAB

WITHIN STANDARDS, USERS CAN VIEW, BROWSE, SEARCH, OR DOWNLOAD THE TEXAS ESSENTIAL KNOWLEDGE AND SKILLS (TEKS), PRE-KINDERGARTEN GUIDELINES, TEXAS COLLEGE AND CAREER READINESS STANDARDS, AND ENGLISH LANGUAGE PROFICIENCY STANDARDS.

### **STANDARDS TAB**

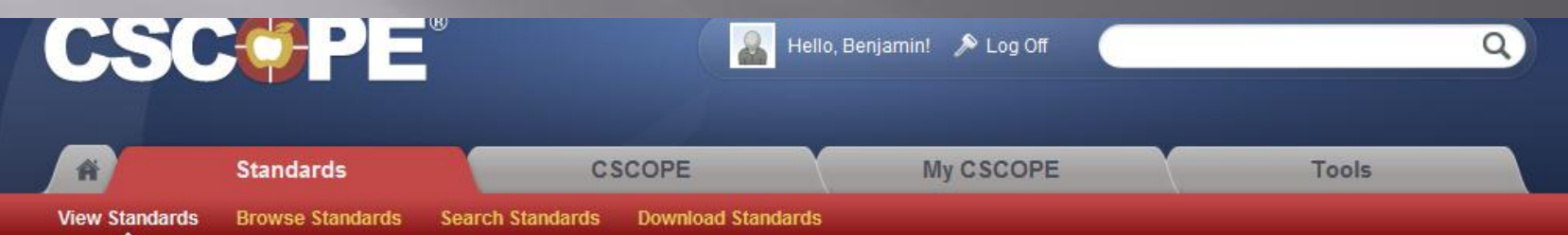

#### **View Standards**

From this search tool, you will be able to view the Texas Essential Knowledge and Skills (TEKS), the Prekindergarten Guidelines, the Texas College and Career Readiness Standards, and the English Language Proficiency Standards.

Select criteria from the menus below to view the standards.

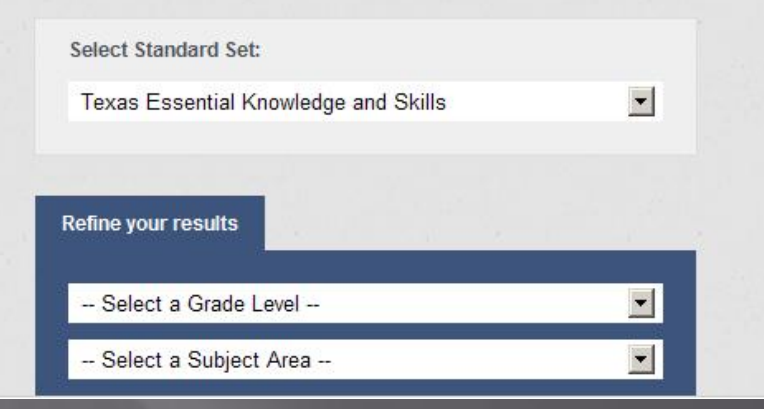

### **STANDARDS TAB**

From the Standards section you are able to view your state standards.

For Texas this is TEKS, Pre-K standards, Texas College and Career Readiness Standards and English Language Proficiency Standards.

The standards can be refined to your specific grade level and subject.

### Example:

If I taught High School Math and wanted to know what the Standards for Precalculus was I would make the following selections in the refine results box and select search.

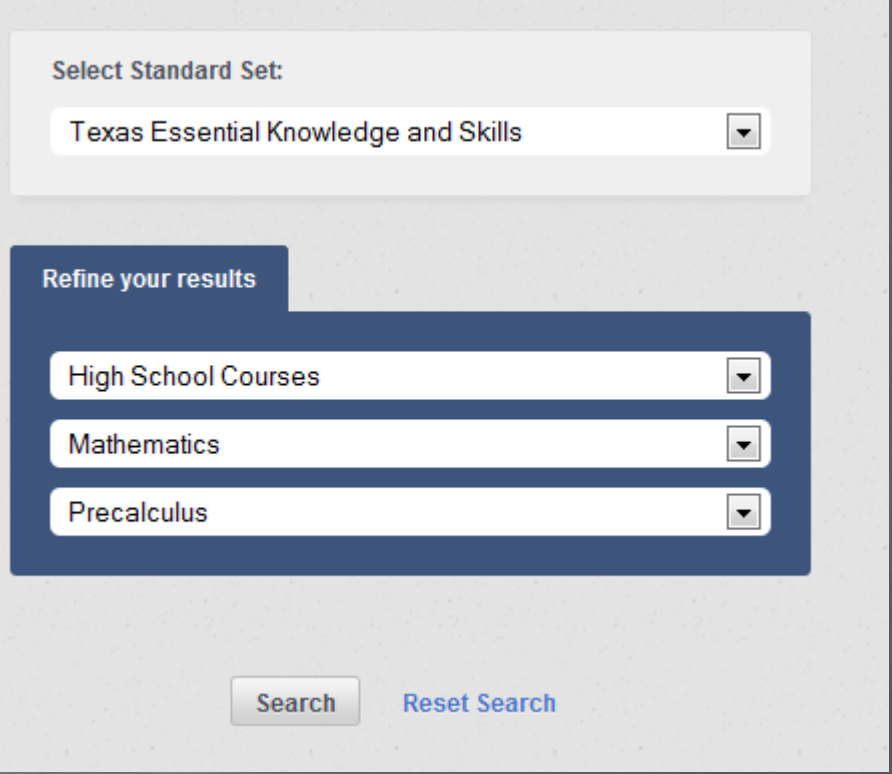

# Now you give it a try.

Be sure to select the options that you were shown in the example.

High School Courses

Mathematics

Precalculus

Once you have made the selections hit the search button.

# How did you do?

### The following information should be on your  $\Box$ screen:

Knowledge & Skill Statement - P.1: The student defines functions, describes characteristics of functions, and translates among verbal, numerical, graphical, and symbolic representations of functions, including polynomial, rational, power (including radical), exponential, logarithmic, trigonometric, and piecewisedefined functions. The student is expected to:

 $\mathbb{Z}$  PDF

 $Fint$ 

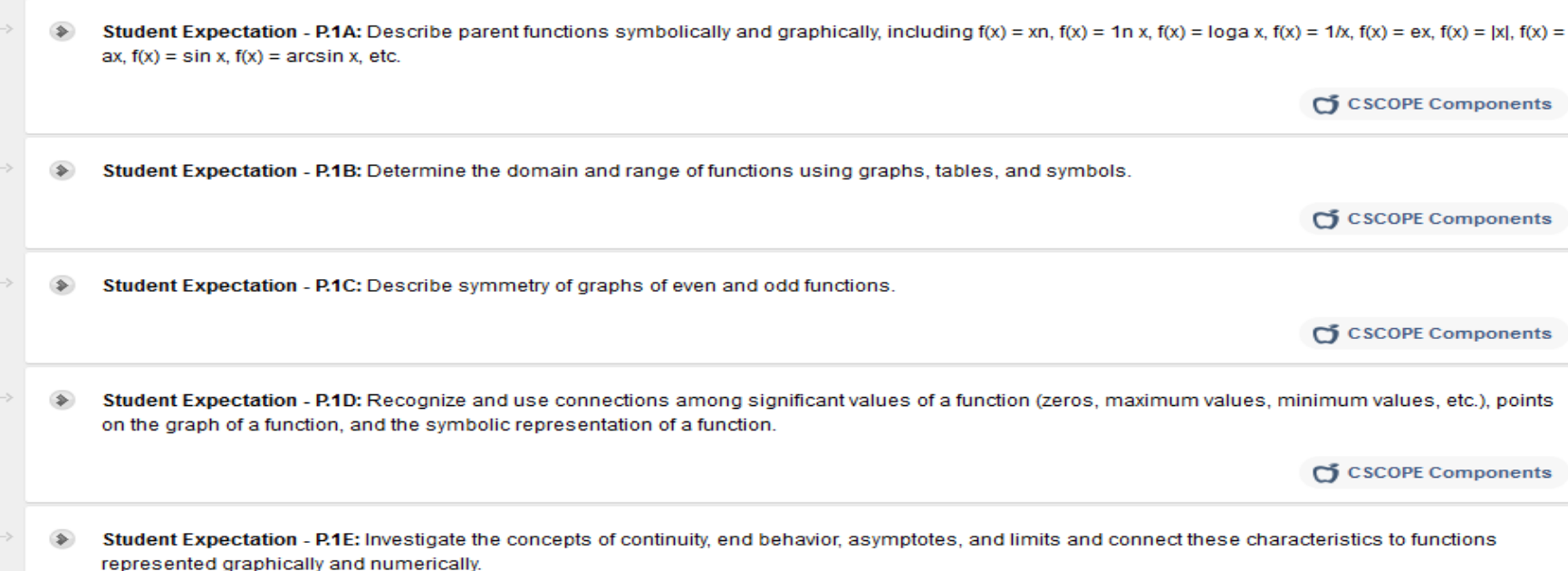

Add to My Favorites

### **BROWSE STANDARDS**

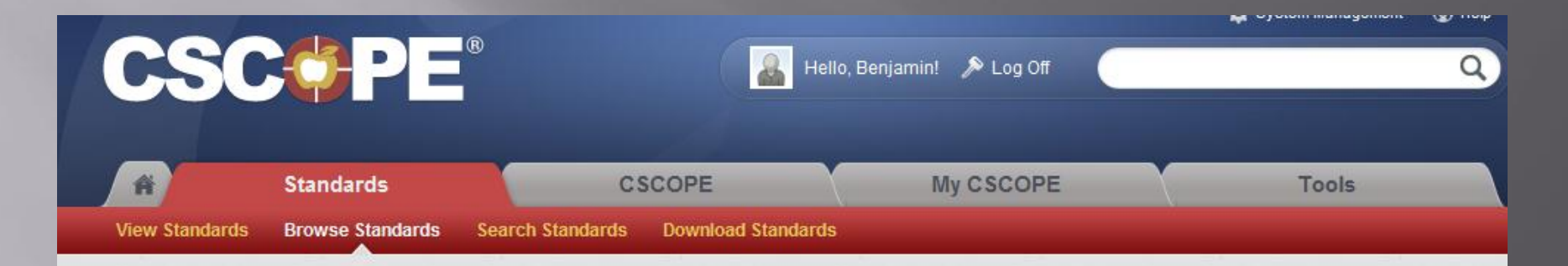

#### **Browse Standards**

Using the browse tool, you will find the Texas Essential Knowledge and Skills (TEKS), the Prekindergarten Guidelines, the Texas College and Career Readiness Standards, and the English Language Proficiency Standards.

In this section, TEKS are arranged in the following order:

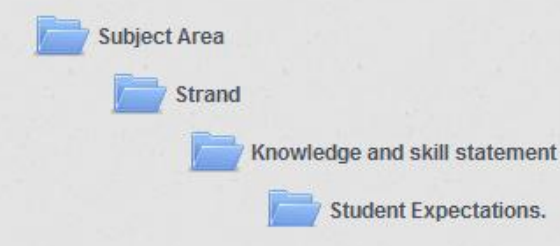

Please begin by selecting either the TEKS Subject Area or the Additional Standard Set that you wish to explore.

## **BROWSE STANDARDS**

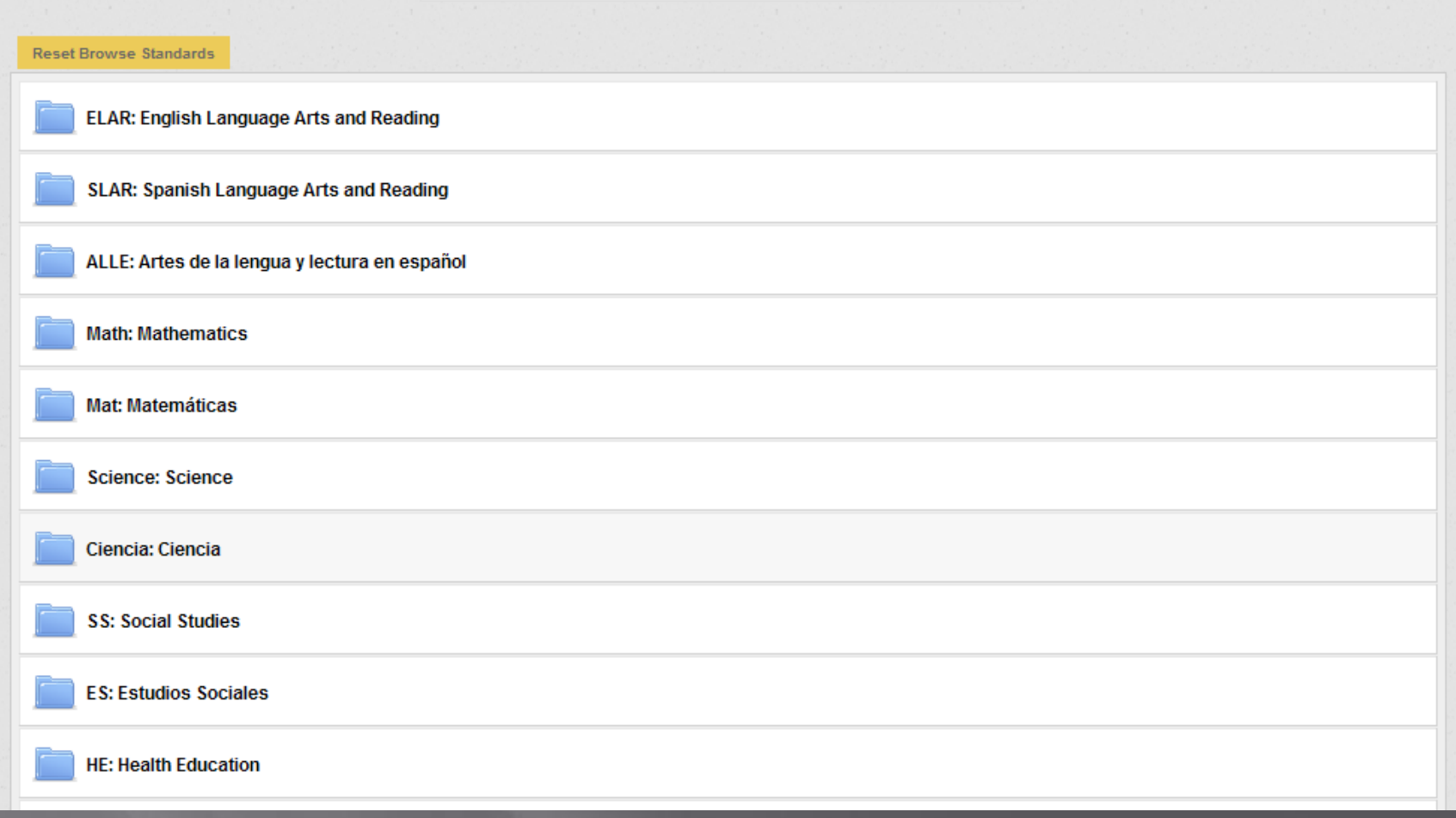

### **BROWSE STANDARDS**

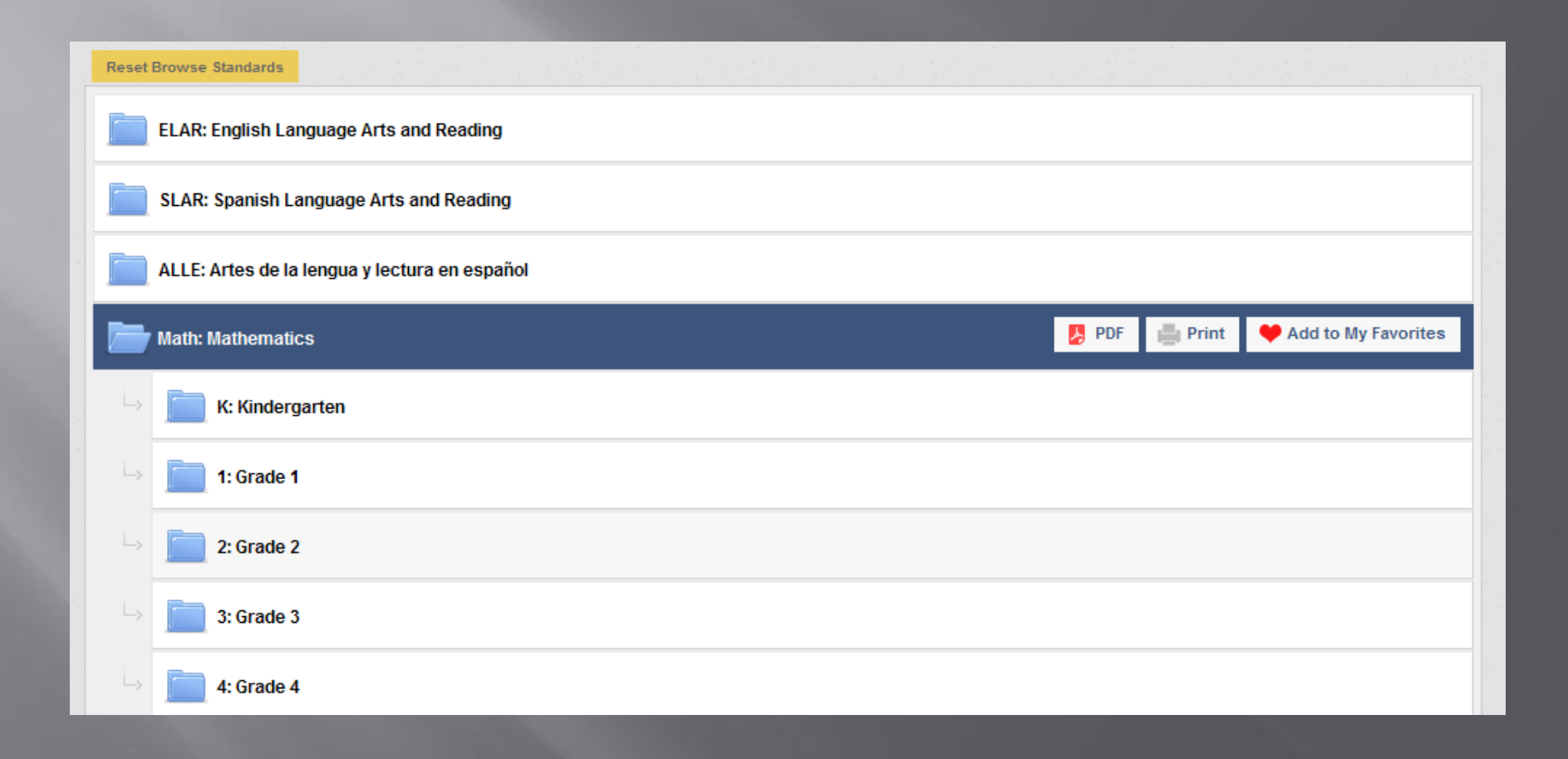

# **BROWSE STANDARS**

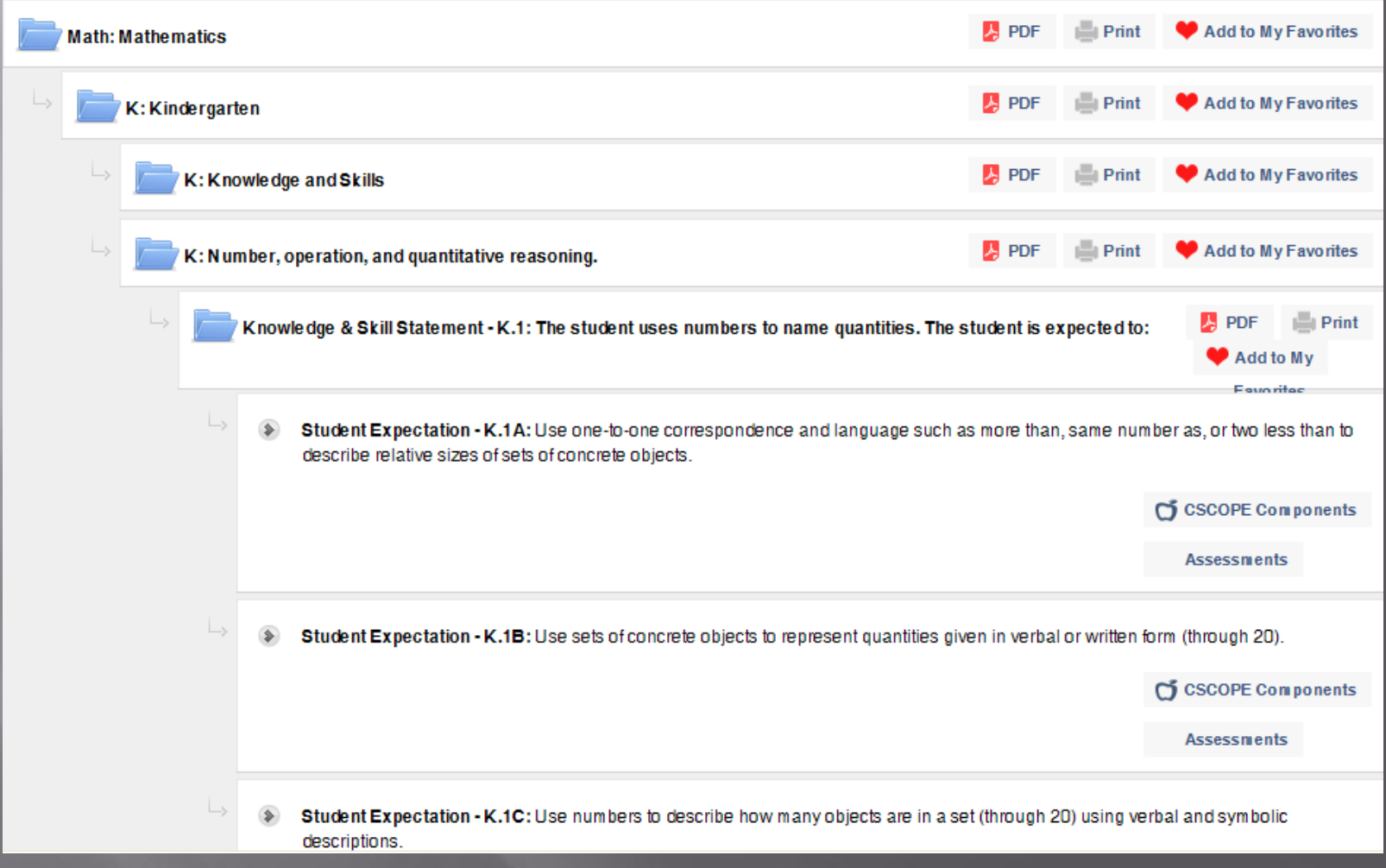

### **Browse Standards**

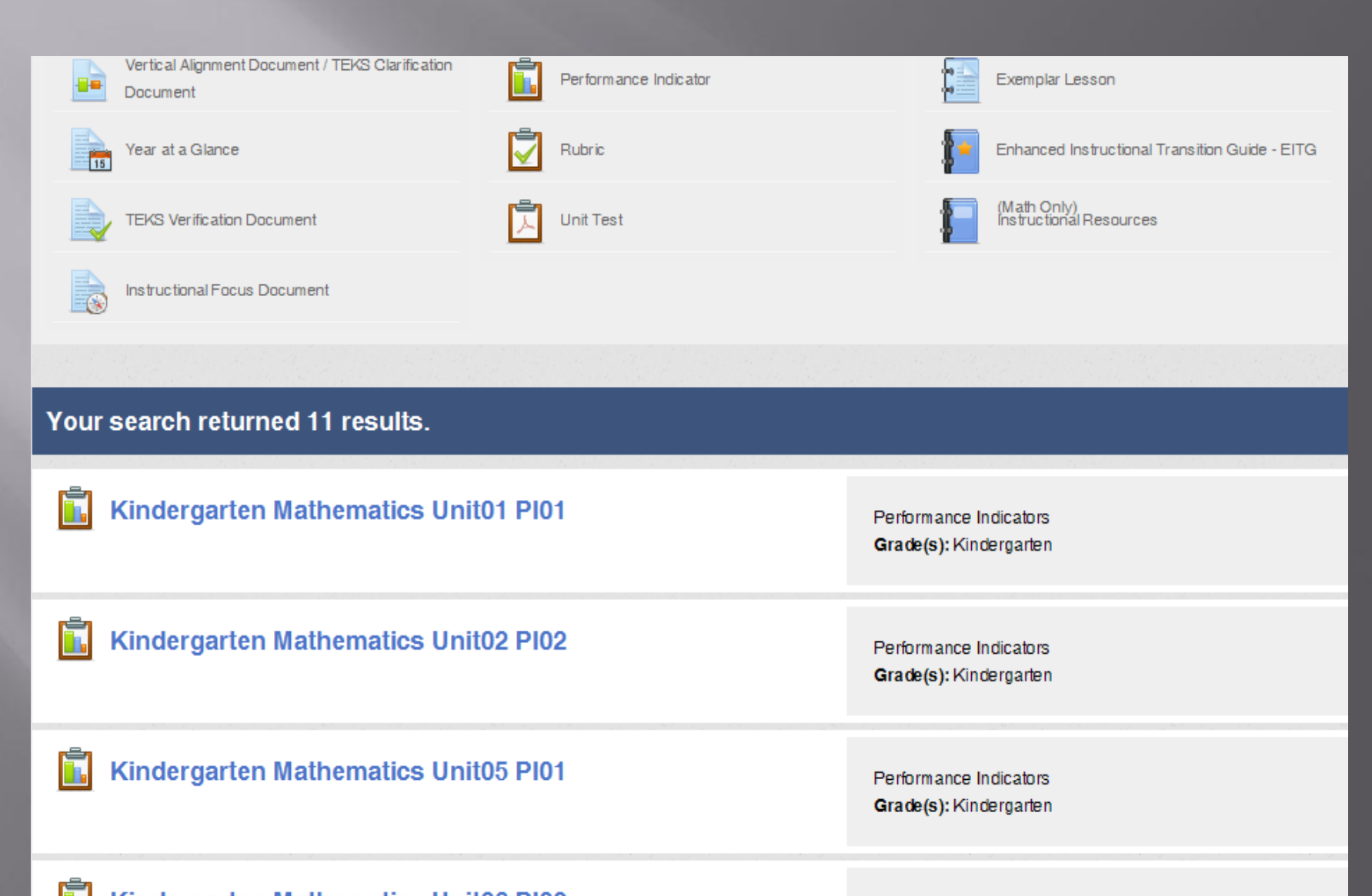

#### **Search Standards**

From this search tool, you can perform a keyword search within the Texas Essential Knowledge and Skills (TEKS), the Prekindergarten Guidelines, the Texas College and Career Readiness Standards, and the English Language Proficiency Standards.

Enter one or more keywords and/or select criteria from the menus below to search TEKS or Additional Standard Sets.

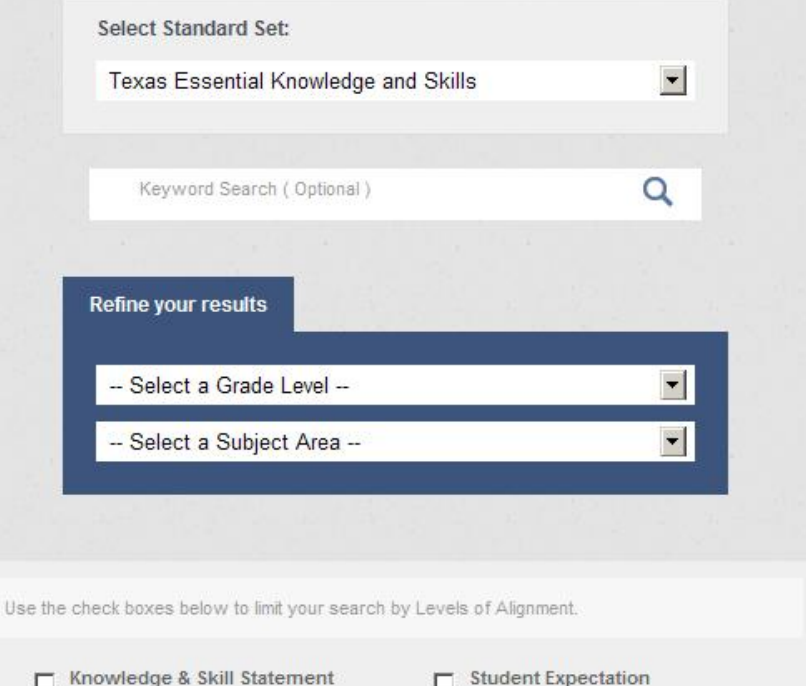

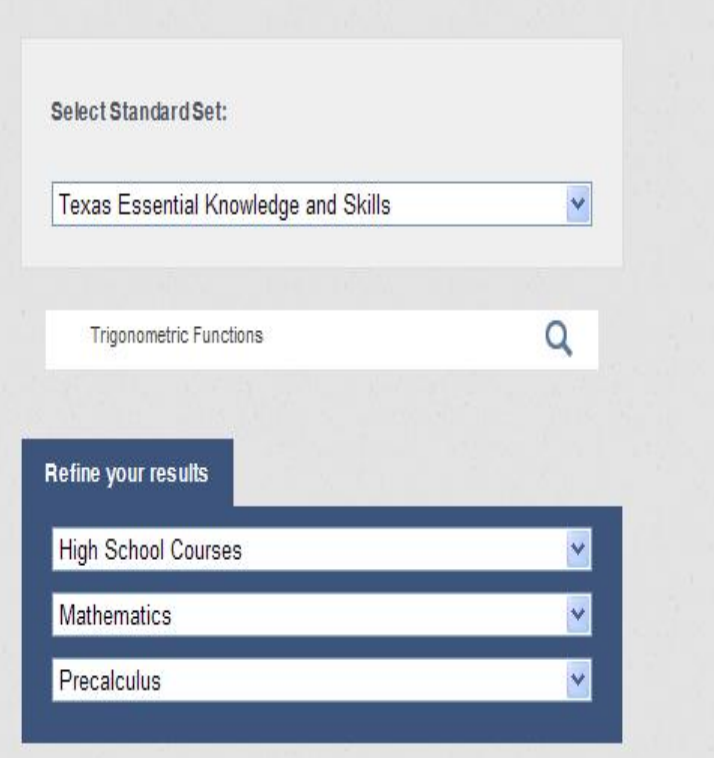

•Select Texas Essential Knowledge and Skills in the first drop down menu. •Type in "Trigonometric Functions" in the search bar. •Refine your results by selecting "High School Courses," "Mathematics," and "Pre-calculus" in the

drop-down menus below the search bar. •Your page should now look like this.

#### Your search returned 3 results for Trigonometric Functions.

#### Knowledge & Skill Statement: P.1

**Subject Area: Mathematics Grades: High School Courses** 

The student defines functions, describes characteristics of functions, and translates among verbal, numerical, graphical, and symbolic representations of functions, including polynomial, rational, power (including radical), exponential, logarithmic, trigonometric, and piecewise-defined functions. The student is expected to:

#### **Student Expectation: P.3A**

**Subject Area: Mathematics Grades: High School Courses** 

Investigate properties of trigonometric and polynomial functions.

#### **Student Expectation: P.3B**

**Subject Area: Mathematics Grades: High School Courses** 

Use functions such as logarithmic, exponential, trigonometric, polynomial, etc. to model real-life data

### □ After clicking on the magnifying glass, your page should look like this.

- You can now look through a few different options for resources that will aid your instruction.
- I Click "Knowledge & Skill Statement: P.1"

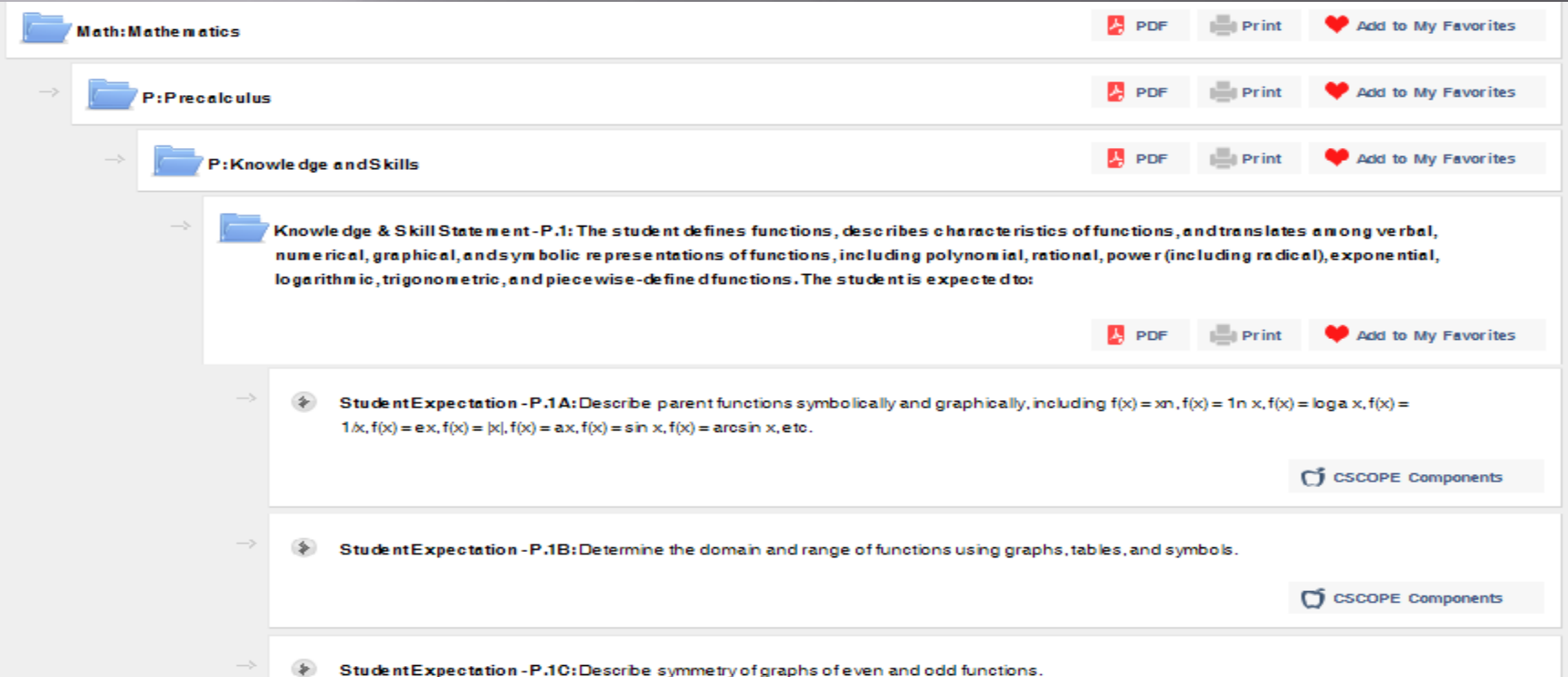

 After clicking on "Knowledge & Skill Statement: P.1, you are brought here. You can now view several student expectations with corresponding CSCOPE components for each.

### DOWNLOAD STANDARDS

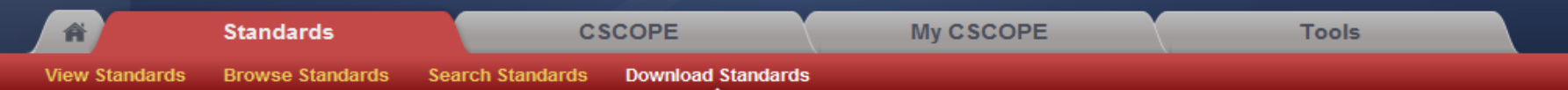

#### **Download Standards**

In this section, you will find PDF documents of the Prekindergarten Guidelines, the Texas College and Career Readiness Standards, the English Language Proficiency Standards, and the STAAR Alternate Essence Statements.

Click on the title of the document listed below to download the standards.

#### **Download Texas Academic Standards**

Revised Texas Prekindergarten Guidelines

Texas College and Career Readiness Standards

English Language Proficiency Standards

Grade 3 Math STAAR Alternate Essence Statements

Grade 3 Reading STAAR Alternate Essence Statements

Grade 4 Math STAAR Alternate Essence Statements

- In this section, you are able to browse a list of standards for  $\Box$ several contents and levels.
- The most helpful links here would be the "Texas College"<br>and Career Readiness Standards" and the "English<br>Language Proficiency Standards." o.

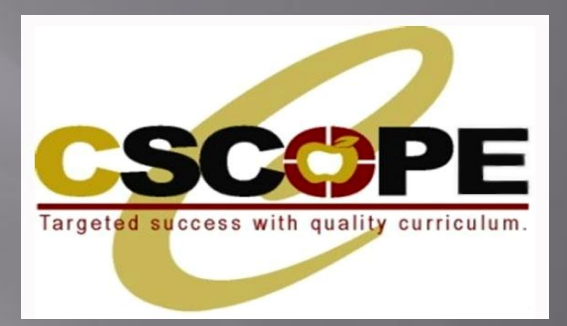

# **CSCOPE TAB**

**THE CSCOPE SECTION IS WHERE USERS ARE ABLE TO SEARCH AND LOCATE THE CSCOPE CURRICULUM, ASSESSMENT, AND INSTRUCTION COMPONENTS. HERE USERS CAN SEARCH VERTICAL ALIGNMENT DOCUMENTS, TEKS CLARIFICATION DOCUMENTS, TEKS VERIFICATION DOCUMENTS, INSTRUCTIONAL FOCUS DOCUMENTS, EXEMPLAR LESSONS, INSTRUCTIONAL RESOURCES, PERFORMANCE INDICATORS, RUBRICS, AND UNIT TESTS.**

### **CSCOPE TAB**

- In There are two ways to locate CSCOPE components within the CSCOPE tab.
	- You can search for multiple grades, subjects, courses, and filter for specific types of content in the **Search CSCOPE Components** section.
	- $\blacksquare$  Or, you can access all the CSCOPE components that are currently available for one subject/grade or course in the **View CSCOPE Components** section.

### CSCOPE TAB - Search

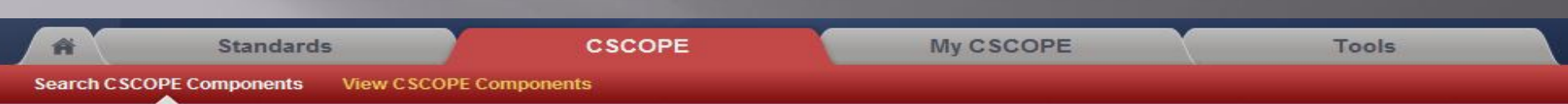

#### **Search CSCOPE Components**

This search tool allows access to all CSCOPE curriculum, assessment, and instructional components. Begin your search by selecting the appropriate grade level and subject area. You may enter a keyword to narrow your search.

To select multiple grade levels and/or subject areas:

Windows Users - Hold down the control key and click to select desired items. Mac Users - Hold down the Apple (command) key and click to select desired items.

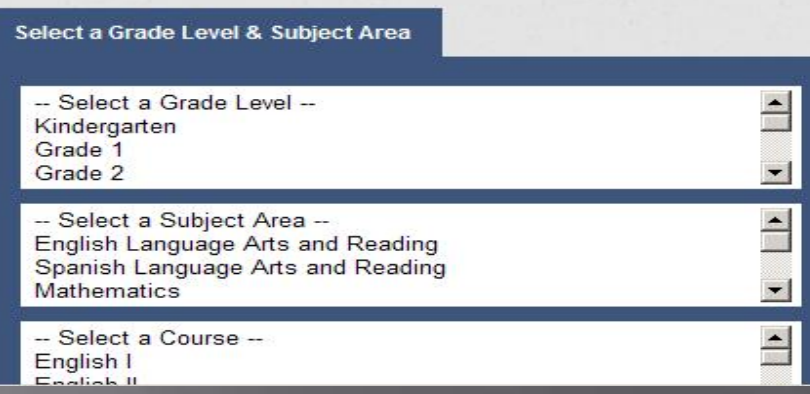

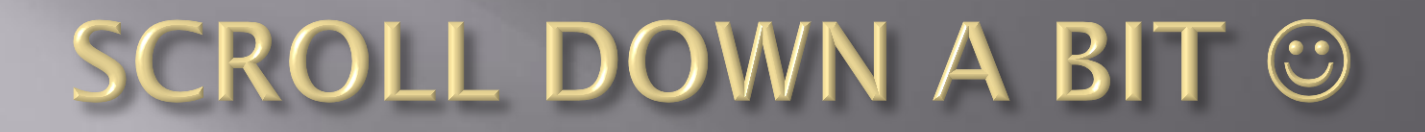

Narrow your search results to include specific types of materials and resources by clicking on the check box in front of the content type.

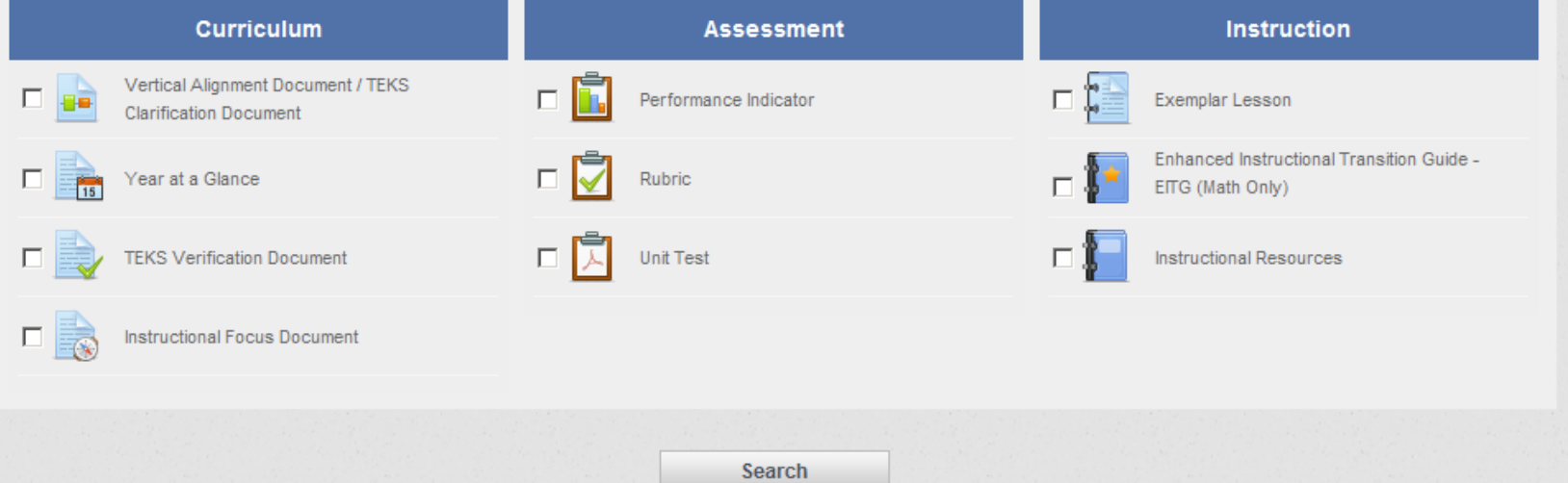

# **View CSCOPE Components**

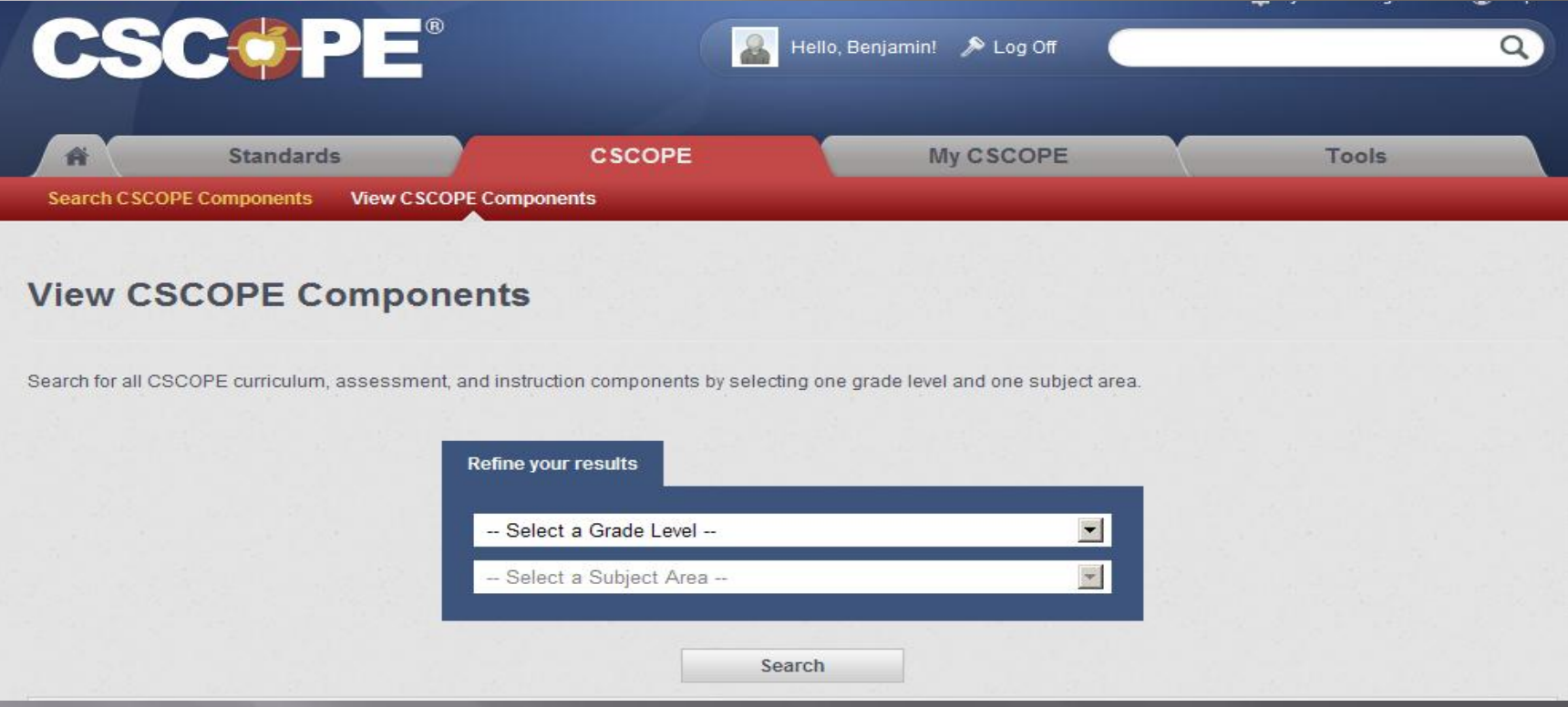

•To access all of the CSCOPE content for one subject and grade or one course, you can use the View CSCOPE Components section in the CSCOPE tab.

## **View CSCOPE Components**

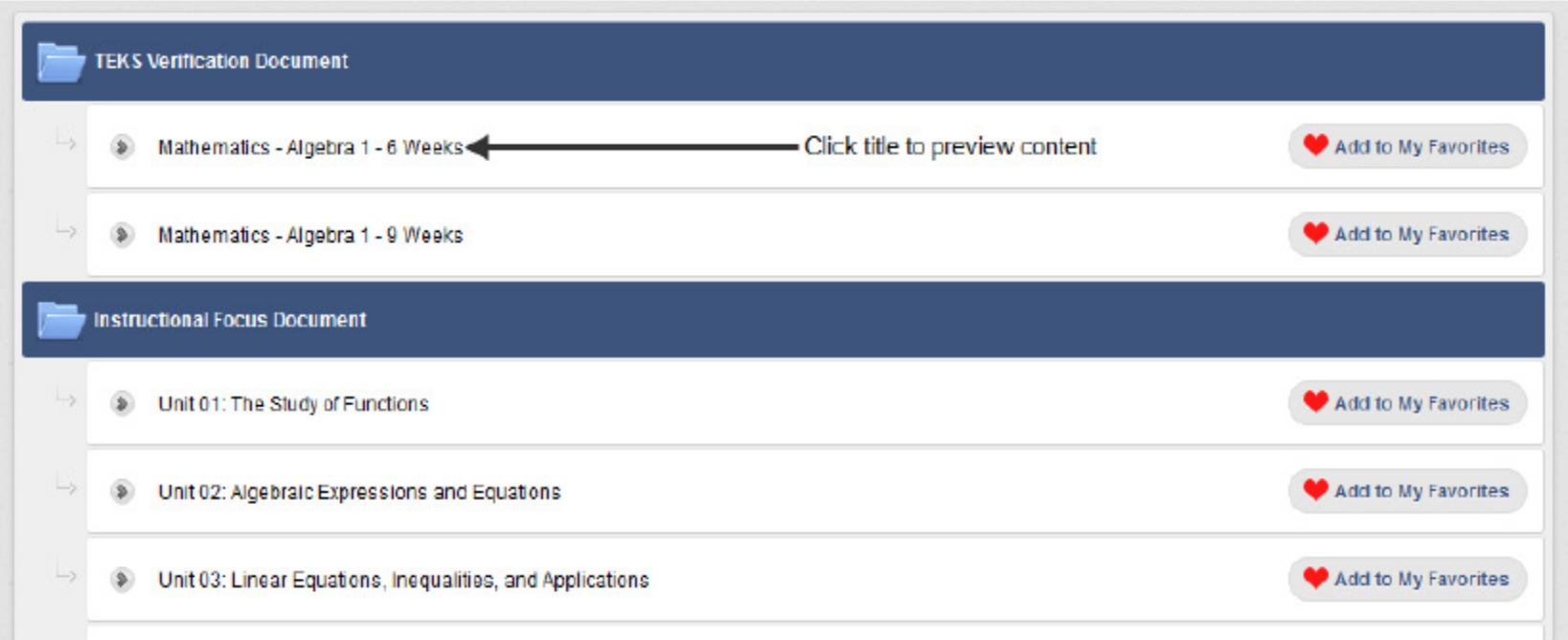

- **E** You will then receive a list of your search results.
- Click on the title of any item to view the content.

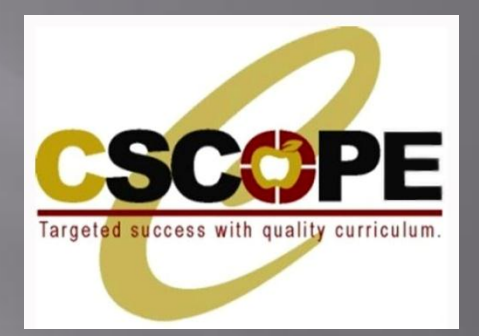

## **MY CSCOPE TAB**

• **THE MY CSCOPE SECTION SERVES AS A PLACE TO STORE OR BOOKMARK THE CSCOPE COMPONENTS THAT USERS MOST REGULARLY UTILIZE FOR QUICK AND EASY ACCESS.**

• **ONCE A USER ADDS RESOURCES TO MY FAVORITES, THESE MATERIALS WILL BE AVAILABLE WITHIN THE MY CSCOPE SECTION AT EACH FUTURE LOGIN.** 

•**USERS WILL ALSO BE ABLE TO CREATE THEIR OWN ONLINE FILING CABINETS FOR UPLOADING PERSONAL INSTRUCTIONAL RESOURCES.**

# My CSCOPE TAB

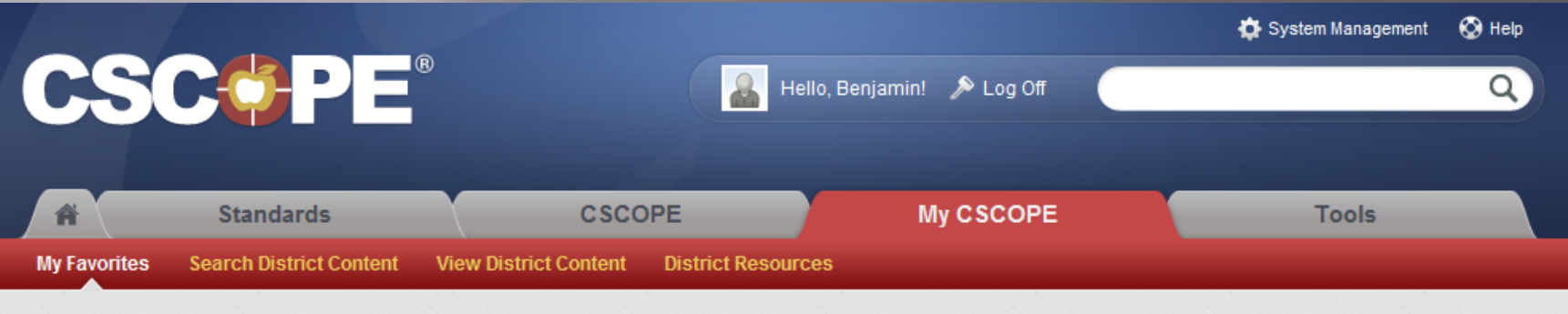

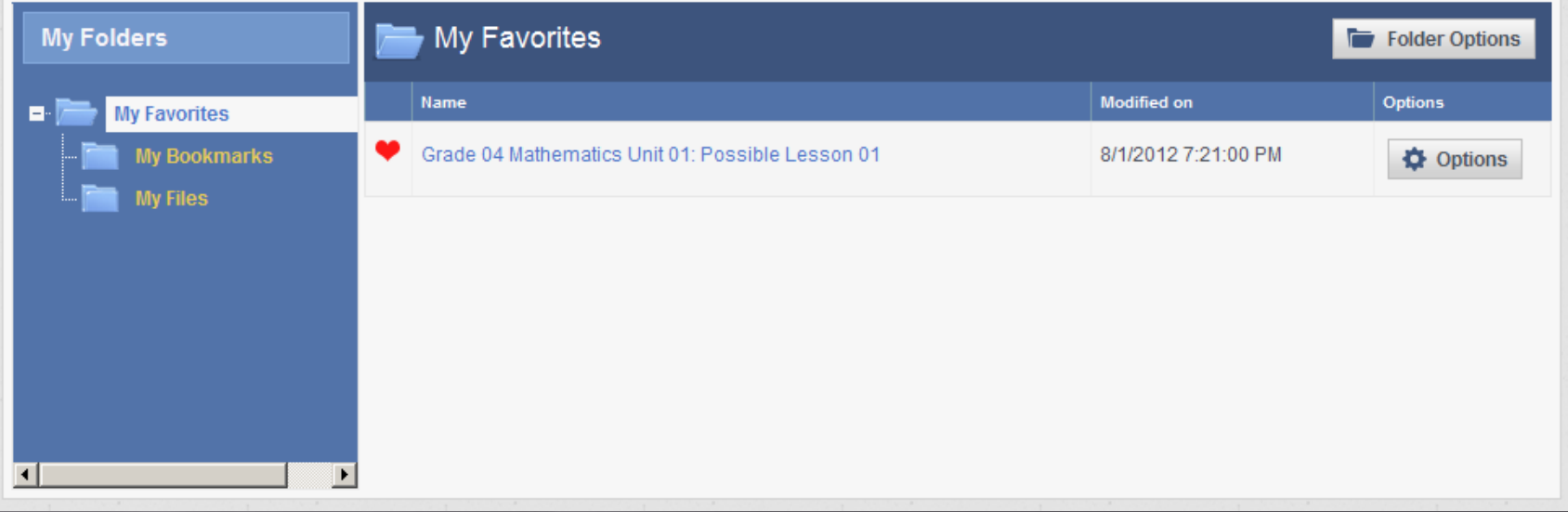

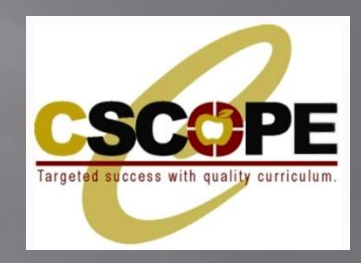

## **TOOLS TAB**

**THE TOOLS SECTION IS WHERE USERS CAN: MANAGE THEIR PROFILES BUILD LESSON PLANS USING A CONTENT CREATOR TOOL AND CREATE A CALENDAR THAT INCORPORATES PERSONALIZED LESSONS OR CSCOPE CONTENT.**

## **TOOLS**

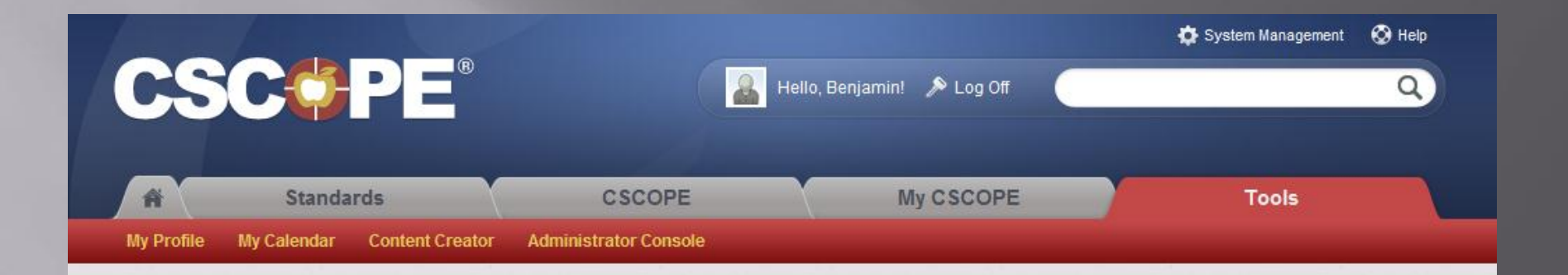

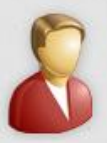

#### **My Profile**

Manage your account information, including name, email address, and professional interests.

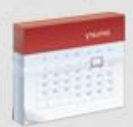

#### **My Calendar**

Basic calendar functionality is now available and allows users to create a calendar and pull in CSCOPE content.

Additional functionality will be available in early fall, including the ability to:

- Integrate District Content & Resources;
- Integrate Personal Content & Resources;
- Share your calendar.

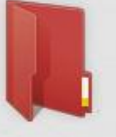

#### **Content Creator**

Create your own lessons using the 5E or Balanced Literacy model.

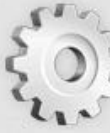

#### **Administrator Console**

Access the Principal Walkthrough Tool and Principal Center. The Administrator Console will be available after September 1, 2012. Please Note: If you are a Region, District, or Campus Administrator, you can access User Administration in System Management.

### CSCOPE TECH SUPPORT (HELP) **TUTORIALS**

Hello, Benjamin! > Log Off

<sup>O</sup> Help System Management

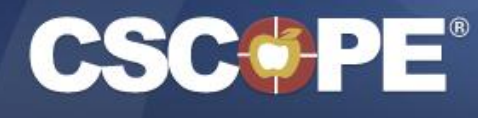

**Standards** CSCOPE My CSCOPE Tools

### **CSCOPE Tech Support**

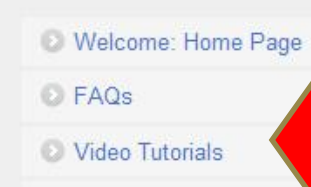

**Training Materials** 

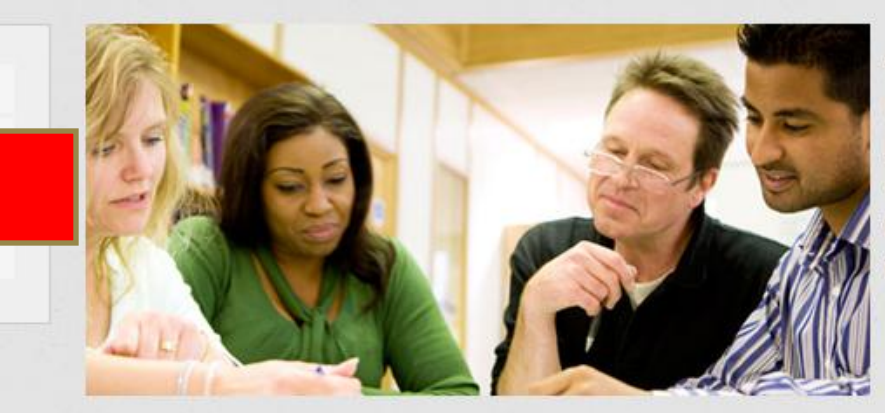

Welcome to the CSCOPE Tech Support website. Here you can browse our Frequently Asked Questions, watch our video tutorials, and download our training manuals.

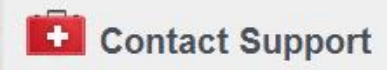

Click here or call toll-free 1-800-544-3483 to report an error or receive technical assistance.

#### **Watch our Videos**

Click here to see the lastest video tutorials for the CSCOPE site.

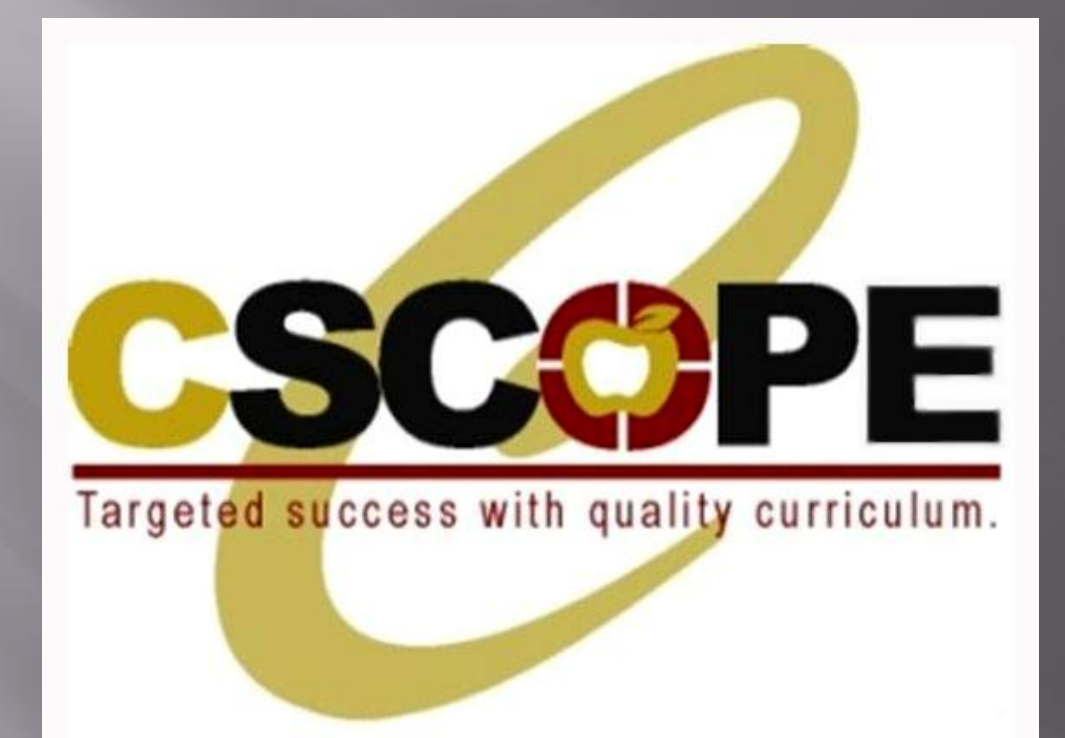